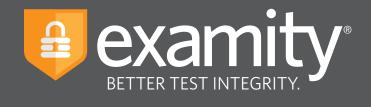

# Automated Proctoring Test-taker Guide

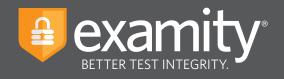

# **Table of Contents**

| Technical Requirements | 2   |
|------------------------|-----|
| Getting Started        | . 2 |
| Creating Your Profile  | 3   |
| Scheduling Your Exam   | . 4 |
| Taking Your Exam       | . 6 |
| Submitting Your Exam   | 13  |

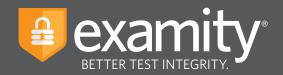

## **Technical Requirements**

Before your exam, please confirm you meet Examity's technical requirements

- Browser: Google Chrome or Mozilla Firefox, please disable your pop-up blocker
- Equipment:
  - Desktop or laptop computer (tablets and Chromebooks are not supported)
  - Built-in or external webcam
  - Built-in or external microphone
  - Built-in or external speakers
- Internet: An upload and download speed of 2Mbps

# **Getting Started**

Examity is easily accessible through D2L. To log in to Examity, open D2L, navigate to your course and select the Examity link. This will bring you to the Examity dashboard.

| Dashboard Start Exam My Profile Schedule Exam Reschedu  | a/Cancel Exam Tools Logout       | Live Chet [Emell Support   Phone Support 855-E |
|---------------------------------------------------------|----------------------------------|------------------------------------------------|
| 🟠 Dashboard                                             |                                  |                                                |
|                                                         | Start Exam Begin scheduled exam. |                                                |
| My Profile                                              | Schedule Exam                    | Reschedule/Cancel                              |
| Upload ID. Enter security questions. Confirm time zone. | Make appointment.                | Change appointment.                            |

TIP:

The Examity dashboard is where you will schedule, reschedule or cancel exams. In addition, your dashboard offers access to create and edit your profile information.

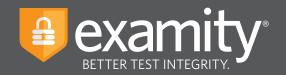

# **Creating Your Profile**

Prior to scheduling or taking an exam with Examity, you must complete your profile. To create or finish your Examity profile, please select the "My Profile" icon on the Examity dashboard.

| •••                                                                        | =                                           |
|----------------------------------------------------------------------------|---------------------------------------------|
|                                                                            | examity*                                    |
| Dashboard Slart Exam My Profile Schedule Exam Reschedule/Cancel Exam Tools | Logout Live Chat  Email Support 855-EXAMITY |
| Dashboard                                                                  |                                             |
| Start Exam                                                                 | cheduled exam.                              |
| My Profile Schedule Exam                                                   | Reschedule/Cancel                           |
| Upload ID. Enter security questions. Confirm time                          | ppointment.                                 |
|                                                                            |                                             |

You can create your profile in four simple steps:

- **1.** Choose your time zone. **Please be advised**, your time zone must reflect the location in which you plan on testing
- **2.** Upload a picture of your ID. **Please note**, for verification purposes, you will need to bring this ID with you every time you take a test
- **3.** Select and answer three unique security questions
- **4.** Enter your biometric keystroke signature

| •                                                                                                    | 3                                                                                                    |
|----------------------------------------------------------------------------------------------------|----------------------------------------------------------------------------------------------------|
|                                                                                                    | examity*                                                                                                    |
| Dashboard Start Exam My Profile Schedule Exam Reschedule/Cancel Exam Tools Logout                                                                                                    | examiKNOW <sup>©</sup>                                                                                                    |
| My Profile         Consoler Requirements                • The point<br>• Remain Field (CMP)               • Remain Field (CMP)                 • The point<br>• Remain Field (CMP)               • Remain Field (CMP)                 • Point Name<br>• Remain Field (CMP)               • Remain Field (CMP)                 • Remain Field (CMP)               • Remain Field (CMP) | This information will be used for future withdracks. Plases skelet questions that you can accurately ensembler. Security Question #1                                                                                                    |
| examiSHOW *   The a solute of your photo: D using a smarphone, camera or webcare.  Save the image of the pack in to your PC.  Uside the image from your PC to Example.                                                                                                    | This information will be used for hules verification. Please type as you normally would. Entire First Name (example john (country) Entire Last Name (example sinth) Entire First Name and Last Name (example johnsmith) No CAPS, No SPACES) (example johnsmith) |
|                                                                                                    | Re enter First Name and Let Name<br>(NO CAPS, NO SPACES) (example: johnsmith)                                                                                                    |

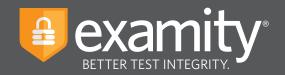

## **Scheduling Your Exam**

Whether you would like to take an exam now, or in the future, you must first schedule your exam by selecting the "Schedule Exam" icon on the Examity dashboard.

| •••                                                                                                    | =                                                     |
|----------------------------------------------------------------------------------------------------|-------------------------------------------------------|
|                                                                                                    |                                                       |
| Dashboard Start Exam My Profile Schedule Exam Reschedule/Cancel Exam Tools Logout                                | Live Chat [Email Support   Phone Support: 855-EXAMITY |
| 🟠 Dashboard                                                                                                    |                                                       |
| My Profile     Schedule exam.       Upload ID. Enter security questions. Confirm for cone.     Make appointment. | Reschedule/Cancel                                     |

Locate your instructor, course, and exam in the drop-down menu. Next, select a date and time, and click "Schedule." If you are scheduling your exam outside of 24 hours, please confirm the on-demand scheduling is adjusted to "off."

| nboard Start Exam My                                  | Profile | 8         | Schedul     | le Exai | n       | Reschedule/C | Cancel Ex | am Tools  | Logout        | _        | _        | _        |          | (Ema)                          | LSupport   Phone Support: 855-EXAMITY        |
|-------------------------------------------------------|---------|-----------|-------------|---------|---------|--------------|-----------|-----------|---------------|----------|----------|----------|----------|--------------------------------|----------------------------------------------|
| Schedule/Reschedu                                     | ıle Ex  | am        |             |         |         |              |           |           |               |          |          |          |          |                                |                                              |
| Available Unavailabl                                  | e 📕     | Sche      | duled       |         |         |              |           |           |               |          |          |          |          |                                |                                              |
|                                                       |         |           |             |         |         |              |           |           |               |          |          |          |          | (                              | On-demand scheduling                         |
| SCHEDULE an Exam:                                     |         |           |             |         |         |              |           | To RESCHE | DULE an E     | kam:     |          |          |          | ANCEL an E                     | d scheduling option to take test within 24 h |
| Select Instructor, Course an     Select Date and Time | d Exam  |           |             |         |         |              |           |           | Reschedule Ex |          |          |          |          | Click "Cancel<br>Yes in pop-up |                                              |
| Click "Schedule."                                     |         |           |             |         |         |              |           |           | Reschedule."  |          |          |          |          | ico in pop-op                  | musuge.                                      |
| Instructor Name                                       |         |           |             |         |         | Course Name  |           |           | Exam          | i Name   |          | Exam Dur | ation    |                                | Exam can be scheduled between                |
| Examity Instructor11                                  | -       |           |             | L       | ethbrid | ge Test      | •         |           | Lethbridge Ca | anvas •  |          | 5 Minut  | es       | 08/                            | 01/2018 12:00 AM - 05/31/2019 11:59 PM       |
|                                                       | 4 4     | En        | haisar      | 2019    |         |              |           |           |               | Sole     | ct Time  |          |          |                                |                                              |
|                                                       | Su Mo   |           |             |         |         |              | 12:00 AM  | 12:30 AM  | 01:00 AM      | 01:30 AM | 02:00 AM | 02:30 AM | 03:00 AM | 03:30 AM                       |                                              |
| 2                                                     | 27 28   | 3 29      | 30          | 31      | 1       | 2            |           |           |               |          |          |          |          |                                |                                              |
|                                                       | 3 4     | ŧ ξ       | 6           | 7       | 8       | 9            |           | 08:30 AM  | 09:00 AM      | 09:30 AM | 10:00 AM | 10:30 AM | 11:00 AM | 11:30 AM                       |                                              |
|                                                       |         | 1 12      |             |         | 15      |              |           | 12:30 PM  | 01:00 PM      | 01:30 PM | 02:00 PM | 02:30 PM | 03:00 PM | 03:30 PM                       |                                              |
|                                                       | 17 18   |           |             |         | 22      |              | 04:00 PM  | 04:30 PM  | 05:00 PM      | 05:30 PM | 06:00 PM | 06:30 PM | 07:00 PM | 07:30 PM                       |                                              |
|                                                       |         | 526<br>15 | 5 27<br>5 6 | 28      | 1<br>8  | 2<br>9       | 08:00 PM  | 08:30 PM  | 09:00 PM      | 09:30 PM | 10:00 PM | 10:30 PM | 11:00 PM | 11:30 PM                       |                                              |
|                                                       |         |           |             |         |         |              |           |           |               | Sch      | edule    |          |          |                                |                                              |

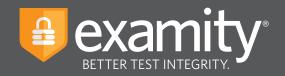

## Based on your appointment time, please select the appropriate next step.

## **Testing Now?**

If you just completed the scheduling process, please follow the "Click here to Continue" link.

| ant and       Not Portion       Not Added Earl       Rear Tool       Loc Cit       Real Earl Notion       Prove Support 645-COMING         Exam Dia       10072934       Student Name       Earning       Earning       Earning       Earning       Earning       Earning       Earning       Madia Terming       Earning       Earning                                                                                                    | • •                                    |                                     |                                         | ≡                                                     |
|----------------------------------------------------------------------------------------------------|----------------------------------------|-------------------------------------|-----------------------------------------|-------------------------------------------------------|
| Appendix Margine         Appendix Margine         Appendix Margin Margine         Appendix M                                                                                                    |                                        |                                     |                                         | examity®<br>BETTER TEST INTEGRITY.                    |
| Cick be: Cick be: Cick                                                                                                    | ishboard Start Exam My Profile Schedul | e Exam Reschedule/Cancel Exam Tools | Logout                                  | Live Chat  Email Support   Phone Support: 855-EXAMITY |
| Cick be: Cick be: Cick                                                                                                    |                                        |                                     | Appointment scheduled successfully      |                                                       |
| Exan D4         702934         Student Name         Exam/s Student B4           Course Name         Machine Learning         Exam Name         Matter Exam, Sa           Exam Date         0202019         Exam Name         0.0 PM           Status         Scheduled         Course Name         Course Name           Status         Scheduled         Course Name         Course Name           Status         Scheduled         Scheduled         Course Name           Scheduled         Scheduled         Scheduled         Scheduled           Scheduled         Scheduled         Scheduled         Scheduled           Scheduled         Scheduled         Scheduled         Scheduled           Scheduled         Scheduled         Scheduled         Scheduled           Scheduled         Scheduled         Scheduled         Scheduled           Scheduled         Scheduled         Scheduled         Scheduled           Scheduled         Scheduled         Scheduled         Scheduled           Scheduled         Scheduled         Scheduled         Scheduled           Scheduled         Scheduled         Scheduled         Scheduled           Scheduled         Scheduled         Scheduled         Scheduled     <                                                                                                    |                                        | C C                                 | Appointmentale included autocolarities. |                                                       |
| Course Name         Materia Learning         Exam Name         Materia Learning           Stand to 202019         Exam Mane         202019           Stand to 202019         Exam Mane         2010           Stand to 202019         Exam Mane         2010           Stand to 202019         Exam Mane         2010           Stand to 202019         Exam Mane         2010           Stand to 202019         Exam Mane         Exam Mane           Stand to 202019         Exam Mane         Exam Mane           Stand to 202019         Exam Mane         Exam Mane           Stand to 202019         Exam Mane         Exam Mane           Stand to 202019         Exam Mane         Exam Mane           Stand to 202019         Exam Mane         Exam Mane           Stand to 202019         Exam Mane         Exam Mane           Stand to 202019         Exam Mane         Exam Mane           Stand to 202019         Exam Mane         Exam Mane           Stand to 202019         Exam Mane         Exam Mane           Stand to 202019         Exam Mane         Exam Mane           Stand to 202019         Exam Mane         Exam Mane           Stand to 202019         Exam Mane         Exam Mane                                                                                                    |                                        | (                                   | Click here to Continue                  |                                                       |
| Concept         Concept         Concept           Stats         0202019         Exam Time         00 PM           Stats         020PM         Dependence         Dependence           Stats         Stats         Stats         Stats         Stats           Stats         Stats         Stats         Stats         Stats         Stats           Stats         Stats         <                                                                                                    | Exam ID                                | 710072934                           | Student Name                            | Examity StudentB                                      |
| Status     Scheduled       Status     Scheduled       Status     Scheduled       Status     Scheduled       Scheduled scheduled     Scheduled       Scheduled scheduled     Scheduled       Scheduled scheduled     Scheduled       Scheduled scheduled     Scheduled       Scheduled scheduled     Scheduled       Scheduled scheduled     Scheduled       Scheduled scheduled     Scheduled       Scheduled scheduled     Scheduled       Scheduled scheduled     Scheduled                                                                                                    | Course Name                            | Machine Learning                    | Exam Name                               | Mid Term Exam_S                                       |
| Standard Rules<br>Standard Rules<br>Alone In nom<br>Clear Desk and Area<br>Connelled to a powersource<br>Connelled to a powersource<br>Connelled to | Exam Date                              | 02/20/2019                          | Exam Time                               | 2:00 PM                                               |
| Alore in room Cear Deak and Area Connected to a powersource Connected to a powersource No deal monitors No deal monitors No leaving seat Vo taking Webcam, speakers, and microphone must remain on throughout the test.                                                                                                    | Status                                 | Scheduled                           |                                         |                                                       |
| Clear Deak and Area<br>Connected to a powersource<br>to phones or headphones<br>No sharing seat:<br>No learing seat:<br>No taking                                                                                                    | Standard Rules                         |                                     |                                         |                                                       |
| Connected to a powensource No phones or headphones No balan incompose No leaving seat No leaving seat No leaving No leaving No leavi                                                                                                    | Alone in room                          |                                     |                                         |                                                       |
| No phores or headphones<br>No dual monitors<br>No leaving seat<br>No loaking<br>Webcam, speakers, and microphone must remain on throughout the test.                                                                                                    | Clear Desk and Area                    |                                     |                                         |                                                       |
| No dual monitors No leaving seat So taking Webcam, speakers, and microphone must remain on throughout the test.                                                                                                    | Connected to a powersource             |                                     |                                         |                                                       |
| No leaving seat.<br>No talking<br>Webcam, speakers, and microphone must remain on throughout the test.                                                                                                    | No phones or headphones                |                                     |                                         |                                                       |
| No talking<br>Webcam, speakers, and microphone must remain on throughout the test.                                                                                                    | No dual monitors                       |                                     |                                         |                                                       |
| Webcam, speakers, and microphone must remain on throughout the test.                                                                                                    |                                        |                                     |                                         |                                                       |
|                                                                                                    |                                        |                                     |                                         |                                                       |
|                                                                                                    | No talking                             |                                     |                                         |                                                       |

## **Testing Later?**

Select the "logout" link within the navigation bar. On the day and time of your exam, please return to the Examity dashboard, and click the "Start Exam" icon.

| •••                                                                               | =                                                     |
|-----------------------------------------------------------------------------------|-------------------------------------------------------|
|                                                                                   | examity<br>BETTER TEST INTEGRITY                      |
| Dashboard Start Exam My Profile Schedule Exam Reschedule/Cancel Exam Tools Logout | Live Chat  Email Support   Phone Support: 855-EXAMITY |
| 1 Dashboard                                                                       |                                                       |
| Start Exam Begin scheduled exam.                                                  |                                                       |
| My Profile S. hedule Exam                                                         | Reschedule/Cancel                                     |
| Upload ID. Enter security questions. Confirm time Make appointment.               | Change appointment.                                   |

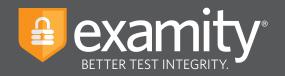

# **Taking Your Exam**

#### **REMINDER:**

Before you start your exam, please confirm that you are accessing Examity through Google Chrome or Mozilla Firefox. If you are not using either of these browsers, please restart your exam session in Chrome or Firefox.

On the "Start Exam" page, please select the link to add the Examity extension to your browser.

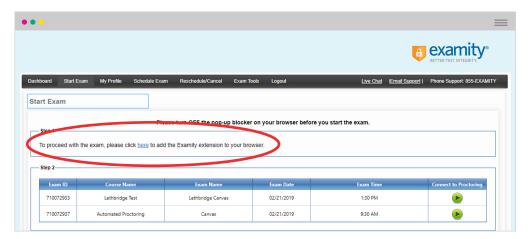

- **Using Google Chrome?** You will be sent to the Chrome store and prompted to download the Examity extension. After the extension is installed, you will return to the Examity dashboard.
- Using Mozilla Firefox? The Examity extension will automatically install on your computer.

Please watch for the notification that the Examity extension has been added to your browser prior to clicking "connect to proctoring."

|                                          |                                     |                                  |                                    |                         | BETTER TEST INTEGRITY.                                                                                                    |
|------------------------------------------|-------------------------------------|----------------------------------|------------------------------------|-------------------------|----------------------------------------------------------------------------------------------------|
| board Start Exam                         | My Profile Schedule Exam            | Reschedule/Cancel Exam Tools Log | out                                | Live Chat (Er           | mail 👔 Examity Dev has been added to Chro                                                                                      |
| irt Exam                                 |                                     |                                  |                                    |                         | Use this extension by clicking on this icon.                                                                                   |
|                                          |                                     |                                  |                                    |                         | Manage your extensions by clicking Extension                                                                                   |
|                                          |                                     |                                  |                                    |                         | Tools means                                                                                                    |
|                                          |                                     | Please turn OFF pop-up blo       | cker on your browser before you s  | tart exam.              | Tools mean                                                                                                    |
| Step 1                                   |                                     | Please turn OFF pop-up blo       | cker on your browser before you s  | tart exam.              |                                                                                                    |
| Step 1                                   | s already installed. Please proceed |                                  | cker on your browser before you s  | tart exam.              | To get all your extensions on all your devices, turn o                                                                         |
| Step 1<br>Examity extension is           | s already installed. Please proceed |                                  | cker on your browser before you s  | tart exam.              | To get all your extensions on all your devices, turn o                                                                         |
| Step 1                                   | s already installed. Please proceed |                                  | cker on your browser before you s  | tart exam.              | To get all your extensions on all your devices, turn o                                                                         |
| Step 1<br>Examity extension is           | s already installed. Please proceed |                                  | cker on your browser before you st | tart exam.<br>Exam Time | To get all your extensions on all your devices, turn o                                                                         |
| Step 1<br>Examity extension is<br>Step 2 |                                     | I to step 2 and click on 👩       |                                    | (                       | To get all you estemisme on all your devices, two to<br>the get all you estemisme on all your devices, two to<br>there as you. |

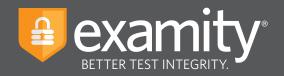

• • • 🖪 examity Live Chat |Email Support | Phone Support: 855-EXAMITY Dashboard Start Exam My Profile Schedule Exam Reschedule/Cancel Exam Tools Logou Start Exam Please turn OFF pop-up blocker on your browser before you start exam Examity extension is already installed. Please proceed to step 2 and click on (e) Exam ID Course Name Exam Name Exam Date 710072932 Machine Learning Quiz 3 02/20/2019 1:30 PM Mid Term Exam\_S 2:00 PM 710072934 Machine Learning 02/20/2019

To continue, click on the "Connect to Proctoring" button to launch your proctoring session.

Examity will now assess your system to confirm it meets our technical requirements. Once your system is verified, please select the "Next" button.

| •••                                                                                                    |                                                     |
|----------------------------------------------------------------------------------------------------|-----------------------------------------------------|
|                                                                                                    | ETTER TEST INTEGRITY.                               |
| Dashboard Start Exam My Profile Schedule Exam Reschedule/Cancel Exam Tools Logout                                                                                                    | ve Chat [Email Support   Phone Support: 855-EXAMITY |
| EXERCISE DE LE CONTRACTOR DE LE CONTRACTOR DE LE CONTRACT    |                                                     |
| Examity will ensure your computer is ready.                                                                                                    |                                                     |
| Webcam<br>Ready Microphone Microphone Microphon |                                                     |
| Browser<br>Chrome 72.0.3526.109<br>Ready Internet Speed<br>Proceed. Speed is acceptable.                                                                                                    |                                                     |
| It may require up to 60 seconds to verify your internet speed.                                                                                                    |                                                     |
| Next                                                                                                    |                                                     |

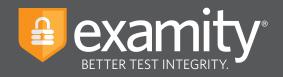

Examity will now verify your identity through our authentication steps; examiSNAP, examiKNOW, and examiKEY.

#### examiSNAP

Please select "Allow" to allow Examity to access your camera. Examity will take a picture of you. Once ready, click "Take Picture" and then "Save" to upload the picture and continue.

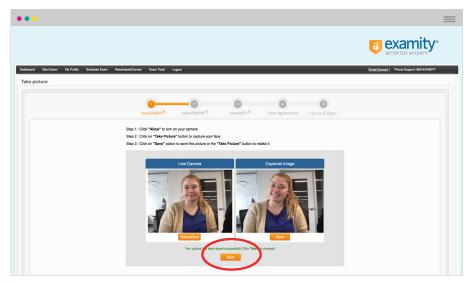

Examity will prompt you to take a picture of your ID. Please choose "Allow" to allow Examity to access your camera. Once ready, click "Take ID Picture" and then "Save" to upload the picture and continue.

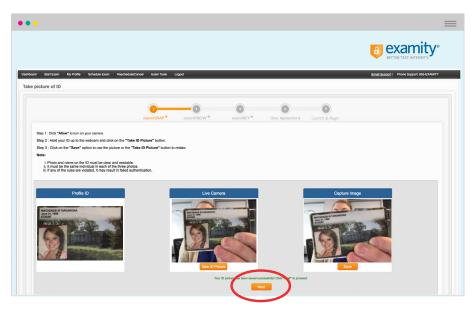

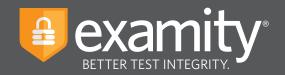

### examiKNOW

You will now be prompted to answer a previously selected security question. Once you have entered your answer, please press the "Submit" button.

| •••                                                                               | =                                                   |
|-----------------------------------------------------------------------------------|-----------------------------------------------------|
|                                                                                   | BETTER TEST INTEGRITY.                              |
| Dexhboard Start Earn My Profile Schoolde Earn Reschoolde Canool Earn Toole Lopout | Live Chat Email Support   Phone Support 855-EXAMITY |
| Answer questions                                                                  |                                                     |
| examiSNAP <sup>®</sup> examiXEV <sup>®</sup> User Agreement Laurch & Begin        |                                                     |
| Question : What was your childhood nickname?                                      |                                                     |
| You have three attempts to answer the above question.                             |                                                     |
| Note that answer are not case-sensitive.                                          |                                                     |
|                                                                                   |                                                     |
|                                                                                   |                                                     |

### examiKEY

You will now be asked to enter your biometric keystroke signature. Once you have entered your signature, select the "Submit" button.

| •••                                                                                              | =                                                     |
|--------------------------------------------------------------------------------------------------|-------------------------------------------------------|
|                                                                                                  |                                                       |
| Dashbaard Start Evan My Profe Schedule Evan RescheduleCarval Evan Tools Logout<br>Type your name | Live Chat  Email Support   Phone Support: 855-EXAMITY |
| examicitative     examicitative     examicitative     User Agreement     Launch & Begint         |                                                       |

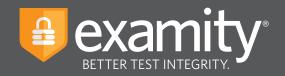

## **User Agreement**

You will now be asked to review and agree to the Examity User Agreement as well as the exam rules and any special instructions set by your instructor.

| Start Exam My Profile Schedule Exam Resolvedule/Cancel Exam Tools Logout                                                                                                    | Live Chat Email Support   Phone Suppo                                                                                 |
|----------------------------------------------------------------------------------------------------|----------------------------------------------------------------------------------------------------|
| Agreement                                                                                                    |                                                                                                    |
| examiSNAP® examiREY® User Agreement Laurch & Beg                                                                                                    | in                                                                                                    |
|                                                                                                    |                                                                                                    |
| <ol> <li>You only hat you are not accepting or utilizing any setural help is complete the earn, and are the application seam later who is responsible for any violation of exam rules. You understand and activeness of the seturation of the seturation of the setu</li></ol>             | ny the ⊛ Iagree Obisagree                                                                                             |
| at seam noise will is supplied by the adjointed unkneing or test subscripting body, and the originary will have no expendibility with respect therets. You space to participate in the disciplency process supported<br>unkneing in test subscription (body hoad originary and management) will be not any validant of earning the subscription (body hoad originary and body hoad originary and body hoad originary and body hoad originary and body hoad originary and body hoad originary and body hoad originary and body hoad originary and body hoad originary and body hoad originary and body hoad originary and body hoad originary and body hoad originary and body hoad originary and body hoad originary process supported by the university or test sanctioning<br>thoad any subscription have in years of the originary and and the hoad originary process supported by the university or test sanctioning<br>thoad any subscription have in years of the originary and and the hoad originary process supported by the university or test sanctioning<br>thoad any subscription have in years of the originary and the originary and the originary process supported by the university or test sanctioning<br>theory and the process of the originary and any state originary and the originary and the originary and the originary process supported by the university or test sanctioning<br>theory and the process of the originary and any state originary and the originary and the process supported by the university or test sanctioning<br>theory and the process of the originary and any state originary and the process supported by the university or test sanctioning<br>theory and the process of the originary and the originary and the originary and the process supported by the university or test sanctioning<br>theory and the process of the originary and the process support originary and the process support originary and the process support originary and the process support originary and the process support originary and the process support originary and the process support oris and the pr | y the ⊛ Lagree © Disagree<br>body ⊕ Lagree © Disagree<br>te the<br>entrity ⊕ Lagree © Disagree<br>boam                |
| at seam rules will be supplied by the adjoint of the substrate of the substrate by the substrate by an index of the supplied by the substrate by an index of the substrate by an index of the                    | y the ⊛ Lagree © Disagree<br>body ⊕ Lagree © Disagree<br>te the<br>entrity ⊕ Lagree © Disagree<br>boam                |
| at each with supplet by the adjoint of learning or the adjoint of learning body, and the company with hive on presentability with mean descent by the set of learning body. The set of learning body and the set of learning body and the set of learnin                   | y the ⊛ Lagree © Disagree<br>body ⊕ Lagree © Disagree<br>te the<br>entrity ⊕ Lagree © Disagree<br>boam                |
| at each rule will is supple by the supple by the subcontrol where y or the teachering body, and the comparability will here incomparability will here incomparability will her                   | y he i lagre © Dasgre<br>tody i lagre © Dasgre<br>menty i lagre © Dasgre<br>boam i lagre © Dasgre<br>i lagre © Dasgre |
| af each nais of the supplet by the sufficient of the sufficient of                   | y he i lagre © Dasgre<br>tody i lagre © Dasgre<br>menty i lagre © Dasgre<br>boam i lagre © Dasgre<br>i lagre © Dasgre |
| at each reads will be suppletely the adjointed unknedy or the adjointed by the company will have no expensibility with read-reads and adjointed by a structure of the adjointed by inclusion of the adjointed by inclusion of the adjointed by inclusion of the adjointed by inclusion of the adjointed by inclusion of the adjointed by inclusion of the adjointed by inclusion of the adjointed by inclusion of the adjointed by inclusion of the adjointed by inclusion of the adjointed by inclusion of the adjointed by inclusion of the adjointed by a structure of the adjointed by a structure of the adjointed by a structure of the adjointed by a structure of the adjointed by a structure of the adjointed by a structure of the adjointed by a structure of the adjointed by a structure of the adjointed by a structure of the adjointed by adjointed by adjointed                    | y he i lagre © Dasgre<br>tody i lagre © Dasgre<br>menty i lagre © Dasgre<br>boam i lagre © Dasgre<br>i lagre © Dasgre |
| af each neil a the supplet by here the adjusted or ultrarily or the tacktoring body, and the company with here on presentably with mean characteristic transmission of the supplet by here to participate in the disciplinary process supported in the disciplinary process support and the supplet by here to participate in the disciplinary process support and the supplet by here to participate in the disciplinary process support and the supplet by here to participate in the disciplinary process support and the supplet by here to participate in the disciplinary process support and the supplet by here to participate in the disciplinary process support and the supplet by here to participate in the disciplinary process support and the supplet by here to participate in the disciplinary process support and the supplet by here to participate in the disciplinary process support and the supplet by here to participate in the disciplinary process support and the supplet by here to participate in the disciplinary process support and the supplet by here to participate in the disciplinary process support and the supplet by here to participate in the disciplinary process support and the supplet by here to participate in the supplet by here to participate in there to partite in the supplet by here to participate in there supp                   | y he i lagre © Dasgre<br>tody i lagre © Dasgre<br>menty i lagre © Dasgre<br>boam i lagre © Dasgre<br>i lagre © Dasgre |
| at each will be suppletely the suppletely the subcondence where the action top lock, and the company will here one provide it suppletely that suppletely the suppletely the                   | y he i lagre © Dasgre<br>tody i lagre © Dasgre<br>menty i lagre © Dasgre<br>boam i lagre © Dasgre<br>i lagre © Dasgre |
| af each nei wit is supple to provide the supple to provide submit of the supple to provide submit of the supersupple to provid                   | y he i lagre © Dasgre<br>tody i lagre © Dasgre<br>menty i lagre © Dasgre<br>boam i lagre © Dasgre<br>i lagre © Dasgre |
| at near naise of the supplet by the supplet of the sufficient of the subscription of the supplet by the supplet of the supplet by the supplet of the supplet by the supplet of the supplet by the supplet of the supplet by the supplet of the supplet by the supplet of the supplet by the supplet of the supplet by the supplet of the supplet by the supplet of the supplet by the supplet of the supplet by the supplet of the supplet by the supplet of the supplet by the supplet of the supplet by the supplet of the supplet of the supplet by the supplet of the supplet by the supplet of the supplet by the supplet of the supplet of the supplet of the supplet of the supplet by the supplet of the supplet of the supplet                   | y he i lagre © Dasgre<br>tody i lagre © Dasgre<br>menty i lagre © Dasgre<br>boam i lagre © Dasgre<br>i lagre © Dasgre |

## Agree and Launch

Review exam reminders and select the "Agree and Launch Application" button.

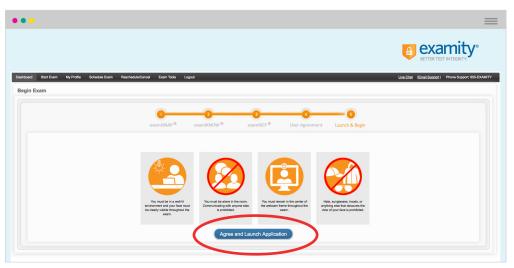

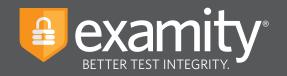

You will navigate to a new screen and a pop-up window will appear asking you to grant Examity access to your microphone. Please choose "Allow" in the pop-up window.

| •••                       |                                                                                                    | =     |
|---------------------------|----------------------------------------------------------------------------------------------------|-------|
|                           |                                                                                                    |       |
| test.examity.com wants to | <                                                                                                    |       |
| Use your microphone       | DO HOT CLOSE OR MINIMIZE THIS HINDOW.<br>Your Exemity proctaring session is active. Please hollow instructions below. |       |
|                           | Automated Proceeding Instructions Ocids' Teglo each************************************                               |       |
|                           | Bigin exam                                                                                                    |       |
|                           | Done with your exam? Click "Close"                                                                                    | Close |
|                           |                                                                                                    |       |

You will see a pop-up window appear, prompting you to share your screen. Please select your screen, then press "Share" in the pop-up window.

| •••                                                                                                    | =                      |
|----------------------------------------------------------------------------------------------------|------------------------|
|                                                                                                    | BETTER TEST INTEGRITY. |
| Share your screen                                                                                                    |                        |
| Examily Dev wants to share the contents of your screen with dev examily com. Choose what you'd like to share.<br>Your Entre Screen  Automater  1. Click "to rho exam"  2. Click the not near"  3. Click the not near the screen term of the screen term of the screen |                        |
| 3. And the distance of the second second sec  |                        |
| Begin Carl Share                                                                                                    |                        |
| Done with your exam? Click "Close" Close                                                                                                    |                        |
|                                                                                                    |                        |

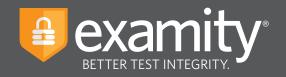

The pop-up windows will disappear, and the "Begin Exam" button will be enabled. Please select this button.

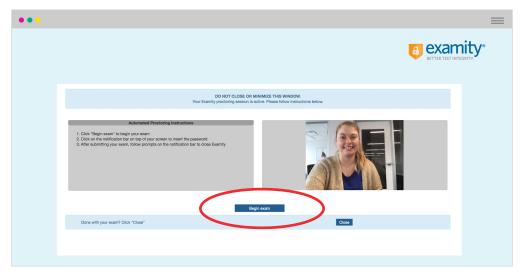

You will now be redirected to your exam in D2L. Follow the prompt to enter the exam password from the button in the pop-up window. The password will now populate in the Access Code box. Once this occurs, click "Submit" and begin your test.

|                                                                                                    |                                           | BETTER TEST INTEGRITY. |
|----------------------------------------------------------------------------------------------------|-------------------------------------------|------------------------|
| Page cits the like bole to refore your easing assent.                                                                                          | Example States 1                          |                        |
| Roster                                                                                                    |                                           |                        |
| Table of Contents ) Que ) Exercity D2L Auto Generate Passaned Exam                                                                             |                                           |                        |
| Available on Feb 1, 2018 12:08 AM until Dec 13, 2019 5:08 AM                                                                                   |                                           |                        |
| Time Allowed unlimited (estimated time required: 0:10:00)                                                                                      |                                           |                        |
| Attempts<br>Allowed - unlimited, Completed - 69                                                                                                |                                           |                        |
| Instructions                                                                                                    |                                           |                        |
| Before you submit the quiz, you will have the opportunity to return to questions that you r<br>You can submit your quiz responses at any time. | may have missed or have not yet answered. |                        |
| Click "Start Quiz" to begin Attempt 70. Quiz Requirements                                                                                      |                                           |                        |
| A password is required to start your attempt.<br>Ouiz password:                                                                                |                                           |                        |
|                                                                                                    |                                           |                        |
| <br>Start Quizt                                                                                                    |                                           |                        |

TIP:

If your exam does not begin, you may need to resubmit the password. To resubmit, please select the link in the lower right corner of the pop-up window.

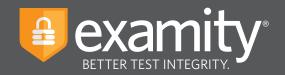

# **Submitting Your Exam**

Once you have completed your exam, please maximize the pop-up window and select the "End Session" button. When prompted, select "OK" to leave the D2L exam session.

|                                                                                                  |                                                 | =                                                                             |
|--------------------------------------------------------------------------------------------------|-------------------------------------------------|-------------------------------------------------------------------------------|
|                                                                                                  |                                                 | examity <sup>®</sup>                                                          |
| TestAutoPassword                                                                                 | 🚟 🖂 🖨 🔔 🛛 🕰 Domity Rudert 1                     |                                                                               |
| Roster Discussions Awards My Progress Course Admin Help ~                                        |                                                 |                                                                               |
| Table of Contents () Quiz () Examity D2L Auto Generate Password Exam                             |                                                 |                                                                               |
| Examity D2L Exam ~                                                                               |                                                 |                                                                               |
| Summary                                                                                          |                                                 |                                                                               |
| Quiz Details                                                                                     |                                                 |                                                                               |
| Current Time                                                                                     |                                                 |                                                                               |
| 3:37 PM Update                                                                                   |                                                 | Θ                                                                             |
| Current User                                                                                     |                                                 | ession is active. You must minimize this window and start your exam session.  |
| Examity Student 1 (username: examity.S1)                                                         | Upon exam completion, yo                        | we are return to this window and select a new button to close your session.   |
| Quiz Period                                                                                      |                                                 | End session Having password trouble?<br>Click here to re-enter your password. |
| Available on Feb 1, 2018 12:08 AM until Dec 13, 2019 5:08 AM                                     |                                                 | Click Here to re-enter your password.                                         |
| Time Allowed                                                                                     | 1                                               |                                                                               |
| unlimited (estimated time required: 0:10:00)                                                     |                                                 |                                                                               |
| Attempts                                                                                         |                                                 |                                                                               |
| Allowed - unlimited, Completed - 70                                                              |                                                 | examity.brightspacedemo.com says                                              |
| Start Quit 15                                                                                    |                                                 | Confirm that you have submitted your test                                     |
| Reform your unificial the outra weak well leave the converturable to reform to monitorial that y | to may have induced or have not well assocrated | OK Cana                                                                       |
|                                                                                                  |                                                 |                                                                               |
|                                                                                                  |                                                 |                                                                               |
|                                                                                                  |                                                 |                                                                               |
|                                                                                                  |                                                 |                                                                               |
|                                                                                                  |                                                 |                                                                               |

You will navigate back to the Examity proctoring window. Select close to end your proctoring session, and close the Examity webpage to uninstall the Examity extension.

| Leave site?<br>Changes you made may not be saved.                                                                                                    |                                                                                                    |            |
|----------------------------------------------------------------------------------------------------|----------------------------------------------------------------------------------------------------|------------|
| Changes you made may not be saved.                                                                                                    |                                                                                                    |            |
| Click "Begin exam" to begin your exam     Click on the notification bar on top of your screen to insert     the password     After submitting your exam, follow prompts on the     notification bar to close Examity |                                                                                                    |            |
|                                                                                                    | <ol> <li>Click "Begin exam" to begin your exam</li> <li>Click on the notification bar on top of your screen to<br/>the password</li> <li>After submitting your exam, follow prompts on the</li> </ol> |            |
| Begin exam Done with your exam? Click "Close" Close                                                                                                    |                                                                                                    | Begin exam |